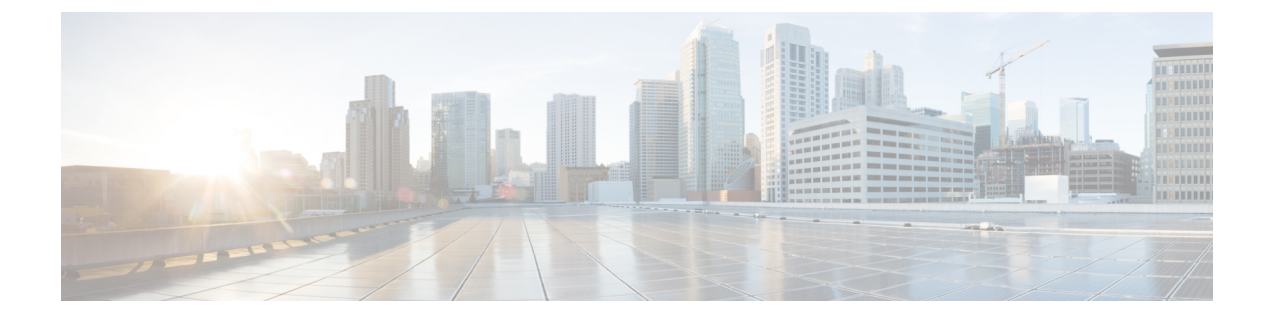

# **Cisco cBR** での **IPv6** セグメント ルーティン グ

Cisco コンバージド ブロードバンド ルータでは、IPv6 アドレス設定のサブモードとして IPv6 セ グメント ルーティングを使用できます。

#### 機能情報の確認

ご使用のソフトウェア リリースでは、このモジュールで説明されるすべての機能がサポートさ れているとは限りません。最新の機能情報と注意事項については、ご使用のプラットフォームと ソフトウェア リリースに対応したリリース ノートを参照してください。このモジュールに記載 されている機能の詳細を検索し、各機能がサポートされているリリースのリストを確認する場合 は、このマニュアルの最後にある機能情報の表を参照してください。

プラットフォームのサポートおよびシスコ ソフトウェア イメージのサポートに関する情報を検 索するには、Cisco Feature Navigator を使用します。Cisco Feature Navigator には、[http://](http://tools.cisco.com/ITDIT/CFN/) [tools.cisco.com/ITDIT/CFN/](http://tools.cisco.com/ITDIT/CFN/) からアクセスできます。<http://www.cisco.com/> のアカウントは必要あり ません。

- Cisco cBR シリーズ [ルータに関するハードウェア互換性マトリクス](#page-1-0), 2 ページ
- IPv6 セグメント [ルーティングについて](#page-2-0), 3 ページ
- IPv6 セグメント [ルーティングの設定方法](#page-2-1), 3 ページ
- [設定例](#page-5-0), 6 ページ
- IPv6 セグメント [ルーティングの機能情報](#page-6-0), 7 ページ

# <span id="page-1-0"></span>**Cisco cBR** シリーズ ルータに関するハードウェア互換性 マトリクス

Cisco IOS-XE の特定のリリースで追加されたハードウェア コンポーネントは、特に明記しな い限り、以降のすべてのリリースでもサポートされます。

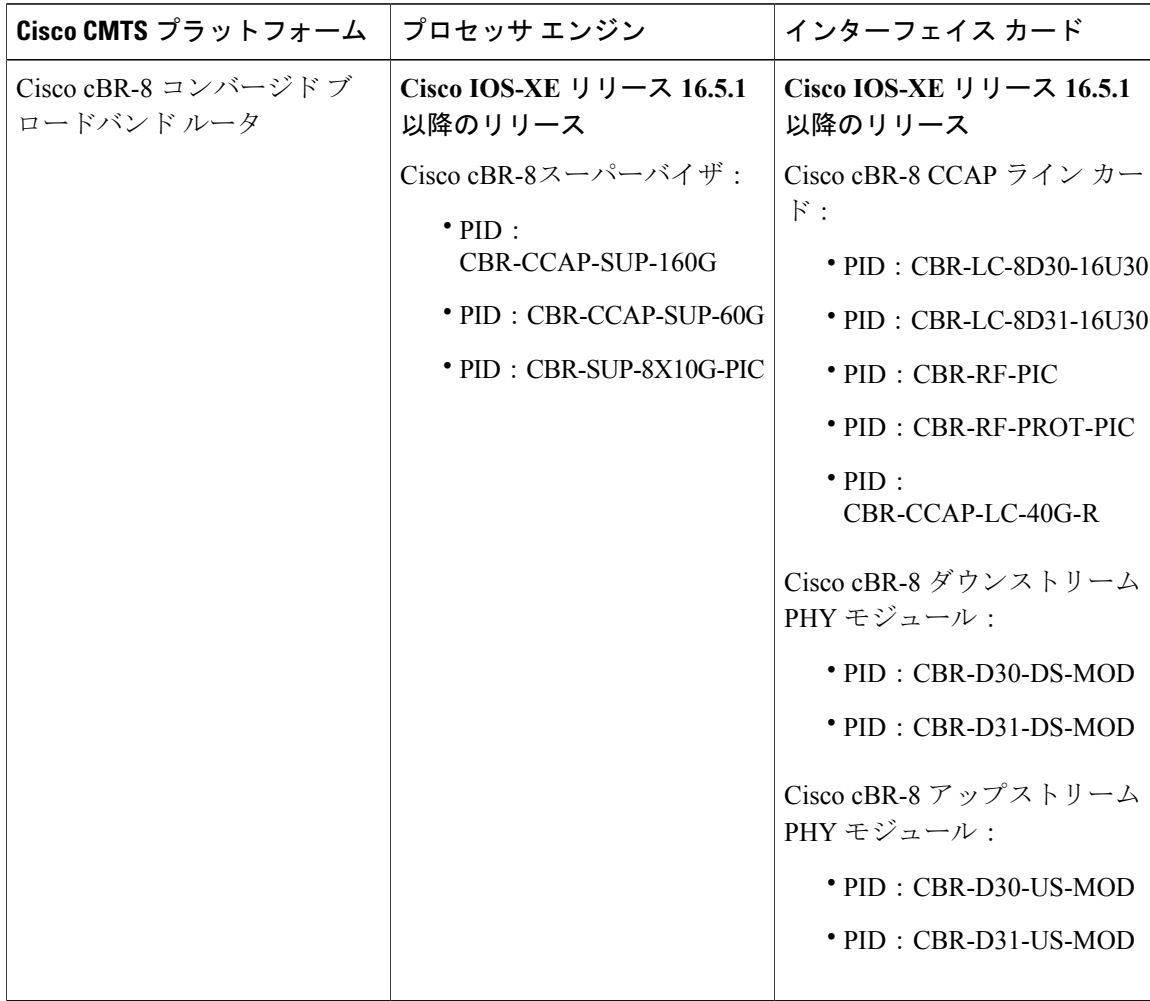

表 **1**:**Cisco cBR** シリーズ ルータに関するハードウェア互換性マトリクス

 $\begin{picture}(20,20) \put(0,0){\line(1,0){10}} \put(15,0){\line(1,0){10}} \put(15,0){\line(1,0){10}} \put(15,0){\line(1,0){10}} \put(15,0){\line(1,0){10}} \put(15,0){\line(1,0){10}} \put(15,0){\line(1,0){10}} \put(15,0){\line(1,0){10}} \put(15,0){\line(1,0){10}} \put(15,0){\line(1,0){10}} \put(15,0){\line(1,0){10}} \put(15,0){\line(1$ (注)

## <span id="page-2-0"></span>**IPv6** セグメント ルーティングについて

IPv6 セグメント ルーティング (SR) とは、IPv6 転送をサポートする SDN 技術です。SR では、 送信元ルータまたはエッジ ルータがトラフィックの送信元ルーティングを実行し、それをセグメ ント リストとして IPv6 ルーティング拡張ヘッダーにエンコードします。ネットワークがアプリ ケーションごと、またはフローごとの状態を維持する必要はありません。

ネットワーク内の任意の IPv6 対応ノードは、IPv6 セグメント ルーティング (SRv6) をサポート しなくても、セグメント リスト内の最初のセグメントに SR 拡張ヘッダー付きで IPv6 トラフィッ クを転送できます。

セグメントリスト内の現行セグメントをホストするノードで、SR拡張ヘッダーを含むトラフィッ クの宛先アドレスを変更するように SRv6 が設定され、そのセグメント ID が宛先になります。 SRv6 の最終処理の一環として、SR 拡張ヘッダー内の次のセグメント ID がパケットの宛先アドレ

スに書き込まれ、この新しい宛先アドレスにトラフィックを転送するためにルックアップが実行 されます。

セグメント リスト内の最後のセグメントが削除されてトラフィックが最終的な宛先に配信される まで、SR 拡張ヘッダー内のセグメント ID をホストするノードでこの転送と SRv6 最終処理が続 行されます。

#### <span id="page-2-1"></span>**IPv6** セグメント ルーティングの設定に関する制限事項

同じインターフェイス上で重複する IPv6 アドレスを設定することは許可されていません。

## **IPv6** セグメント ルーティングの設定方法

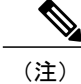

このモジュールで参照されているコマンドの詳細については、「Cisco IOS Master [Command](http://www.cisco.com/c/en/us/td/docs/ios-xml/ios/mcl/allreleasemcl/all-book.html) [List](http://www.cisco.com/c/en/us/td/docs/ios-xml/ios/mcl/allreleasemcl/all-book.html)」を参照してください。

#### **cBR** での **IPv6** セグメント ルーティングの設定

IPv6 セグメント ルーティングを設定するには、次の手順に従います。

**1** インタ フェースで IPv6 アドレスを設定する際に、セグメント ルーティング サブモードを開始 します。 enable configure terminal interface type [slot\_#/]port\_#

```
ipv6 address ipv6_address_prefix/prefix_length
```
ipv6 address ipv6\_address\_prefix/prefix\_length segment-routing

**2** ローカル プレフィックスを SID として定義します。 ipv6-sr prefix-sid exit

#### **IPv6** セグメント ルーティングの設定の確認

```
次に、IPv6 の設定を確認する例を示します。
Router#sh run
*Oct 17 13:13:23.975: %SYS-5-CONFIG_I: Configured from console by console
Router#sh run | sec Ether
interface Ethernet0/0
no ip address
 shutdown
ipv6 address 2001::2001/64 segment-routing >>>>>>>
 ipv6-sr prefix-sid >>>>>>>
```
## セグメント ルーティング用の複数の **IPv6** アドレスの設定

同じインターフェイスで SRv6 に対して複数の IPv6 アドレスを設定するには、次のコマンドを使 用します。

- **1** インタ フェースで IPv6 アドレスを設定する際に、セグメント ルーティング サブモードを開始 します。 enable configure terminal interface type [slot\_#/]port\_# ipv6 address ipv6\_address\_prefix/prefix\_length segment-routing
- **2** ローカル プレフィックスを、SID として定義します。 ipv6-sr prefix-sid exit

### 複数の **Ipv6** アドレスでの **IPv6** セグメント ルーティング設定の確認

```
次に、複数の IPv6 アドレスについて SRv6 設定を確認する例を示します。
Router#sh run | sec Ether
interface Ethernet0/0
no ip address
 shutdown
ipv6 address 2001:db8:110::/64 segment-routing >>> submode 1
 ipv6-sr prefix-sid
ipv6 address 2001:db9:111::/64 segment-routing >>> submode 2
 ipv6-sr prefix-sid
interface Ethernet0/1
no ip address
shutdown
interface Ethernet0/2
no ip address
 shutdown
interface Ethernet0/3
no ip address
shutdown
interface Ethernet1/0
no ip address
shutdown
interface Ethernet1/1
no ip address
```
shutdown interface Ethernet1/2

### プレフィックス **SID** の無効化

end

セグメント ID に関連付けられているローカル プレフィックス SID を無効にするには、次のコマ ンドを使用します。 enable configure terminal interface type [slot\_#/]port\_# ipv6 address ipv6\_address\_prefix/prefix\_length segment-routing no ipv6-sr prefix-sid end

#### プレフィックス **SID** が無効化されているかどうかの確認

```
次に、プレフィックス SID が無効化されているかどうかを確認する例を示します。
Router#sh run | sec Ether
interface Ethernet0/0
no ip address
shutdown
ipv6 address 110::110/64 segment-routing >>> "ipv6-sr prefix sid" is no longer present
ipv6 address 111::111/64 segment-routing
ipv6-sr prefix-sid
```
### プレフィックス **SID** に関する **SRv6** の無効化

IPv6 アドレスの SRv6 設定を無効にして IPv6 アドレスを削除するには、次のコマンドを使用しま す。 enable configure terminal interface type [slot\_#/]port\_# no ipv6 address ipv6\_address\_prefix/prefix\_length segment-routing

## **SRv6** が無効化されてプレフィックス **SID** が削除されているかどうかの 確認

```
次に、SRv6が無効化されてプレフィックスSIDが削除されているかどうかを確認する例を示しま
す。
Router#sh run |
*Oct 17 13:17:51.523: %SYS-5-CONFIG_I: Configured from console by console
Router#sh run | sec Ether
interface Ethernet0/0
no ip address
shutdown
ipv6 address 110::110/64 segment-routing
ipv6 address 111::111/64 segment-routing is entirely removed from ethernet0/0
```
## <span id="page-5-0"></span>設定例

ここでは、IPv6 セグメント ルーティングの例を記載します。

## 例:**Cisco cBR** での **IPv6** セグメント ルーティングの設定

```
Router#conf terminal
Enter configuration commands, one per line. End with CNTL/Z.
Router(config)#inter Ether0/0
Router(config-if)#ipv6 address 110::110/64 ?
  anycast
  en\overline{i} - 64segment-routing
  <cr>
Router(config-if)#ipv6 address 110::110/64 segment-routing
Router(config-if-sr-ipv6)#?
ipv6 address segment-routing mode configuration commands:
  default Set a command to its defaults<br>exit Fxit from SR submode
           Exit from SR submode
  ipv6-sr Request options specific to IPV6 segment-routing
 no Negate a command or set its defaults
Router(config-if-sr-ipv6)#ipv6-sr ?
 prefix-sid Set host prefix as IPv6 SR identifier prefix-sid
Router(config-if-sr-ipv6)#ipv6-sr prefix-sid
Router(config-if-sr-ipv6)#exit
Router(config-if)#exit
Router(config)#exit
Router#
```
#### 例:**SRv6** 用の複数の **IPv6** アドレスの設定

```
Router#conf terminal
Enter configuration commands, one per line. End with CNTL/Z.
Router(config)#inter Ether 0/0
Router(config-if)# ipv6 address 110::110/64 segment-routing
Router(config-if)# ipv6 address 111::111/64 segment-routing
Router(config-if-sr-ipv6)#ipv6-sr prefix-sid
Router(config-if-sr-ipv6)#end
```
### 例:プレフィックス **SID** の無効化

```
Router#conf terminal
Enter configuration commands, one per line. End with CNTL/Z.
Router(config)#inter Ether0/0
Router(config-if)#inter Ether0/0
Router(config-if)#ipv6 address 110::110/64 segment-routing
Router(config-if-sr-ipv6)#no ipv6-sr prefix-sid
Router(config-if-sr-ipv6)#end
```
## 例:アクティブなプレフィックス **SID** を持つ **SR** の無効化

Router#conf terminal Enter configuration commands, one per line. End with CNTL/Z. Router(config)#inter Ether0/0 Router(config-if)#no ipv6 address 111::111/64 segment-routing Router(config-if)#end

## <span id="page-6-0"></span>**IPv6** セグメント ルーティングの機能情報

Cisco Feature Navigator を使用すると、プラットフォームおよびソフトウェア イメージのサポート 情報を検索できます。Cisco Feature Navigator を使用すると、ソフトウェア イメージがサポートす る特定のソフトウェアリリース、フィーチャセット、またはプラットフォームを確認できます。 Cisco Feature Navigator には、<http://www.cisco.com/go/cfn> からアクセスします。[Cisco.com](http://www.cisco.com/) のアカウ ントは必要ありません。

(注)

П

次の表は、特定のソフトウェア リリース トレインで各機能のサポートが導入されたときのソ フトウェア リリースのみを示しています。その機能は、特に断りがない限り、それ以降の一 連のソフトウェア リリースでもサポートされます。

#### 表 **2**:**IPv6** セグメント ルーティングの機能情報

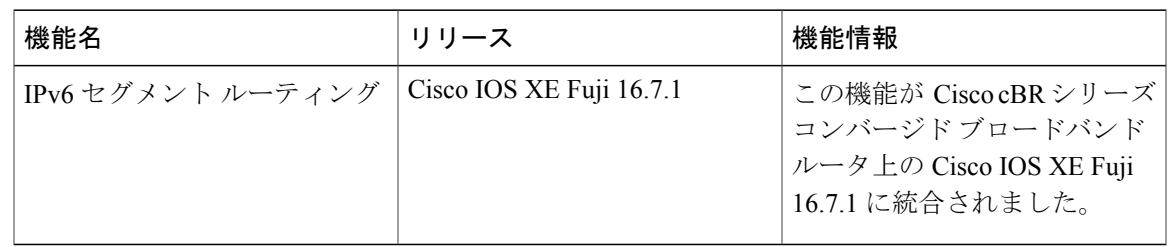

T

 **Cisco cBR** コンバージド ブロードバンド ルータ **DOCSIS** ソフトウェア コンフィギュレーション ガイ ド(**Cisco IOS XE Fuji 16.7.x** 用)